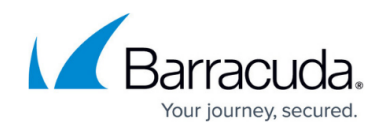

## **Reports Page**

#### <https://campus.barracuda.com/doc/93197917/>

Use the **Reports** page to view backup, export, and restore details. There is also an audit log of all activities in Barracuda Cloud-to-Cloud Backup.

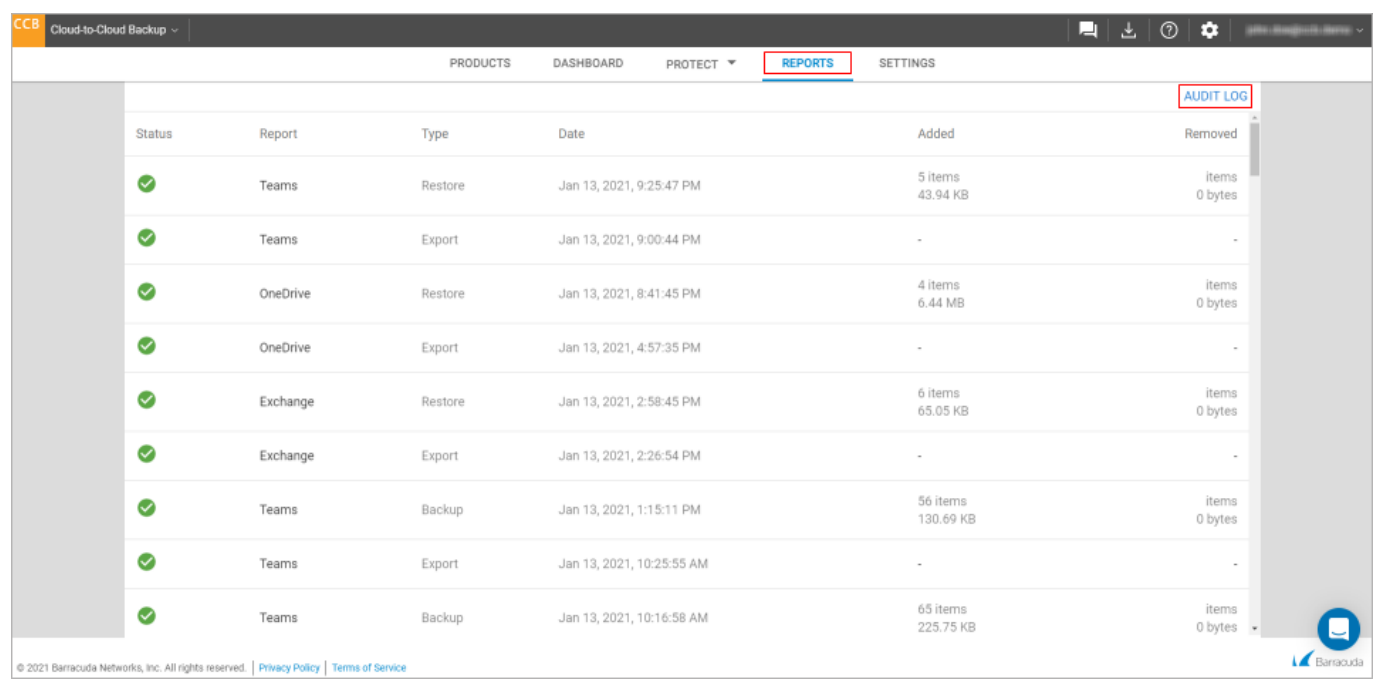

#### **Reports**

The **Reports** page provides a detailed report for each backup, export, or restore job that is run. In addition, any processes currently running displays. Reports include details such as error or warning status, data source, type of job, when the job started, size, and the number of new or removed items.

Click on any of the items to see the status and details of the backup, export, or restore job.

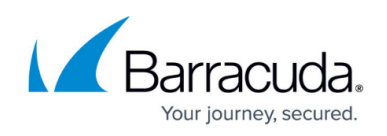

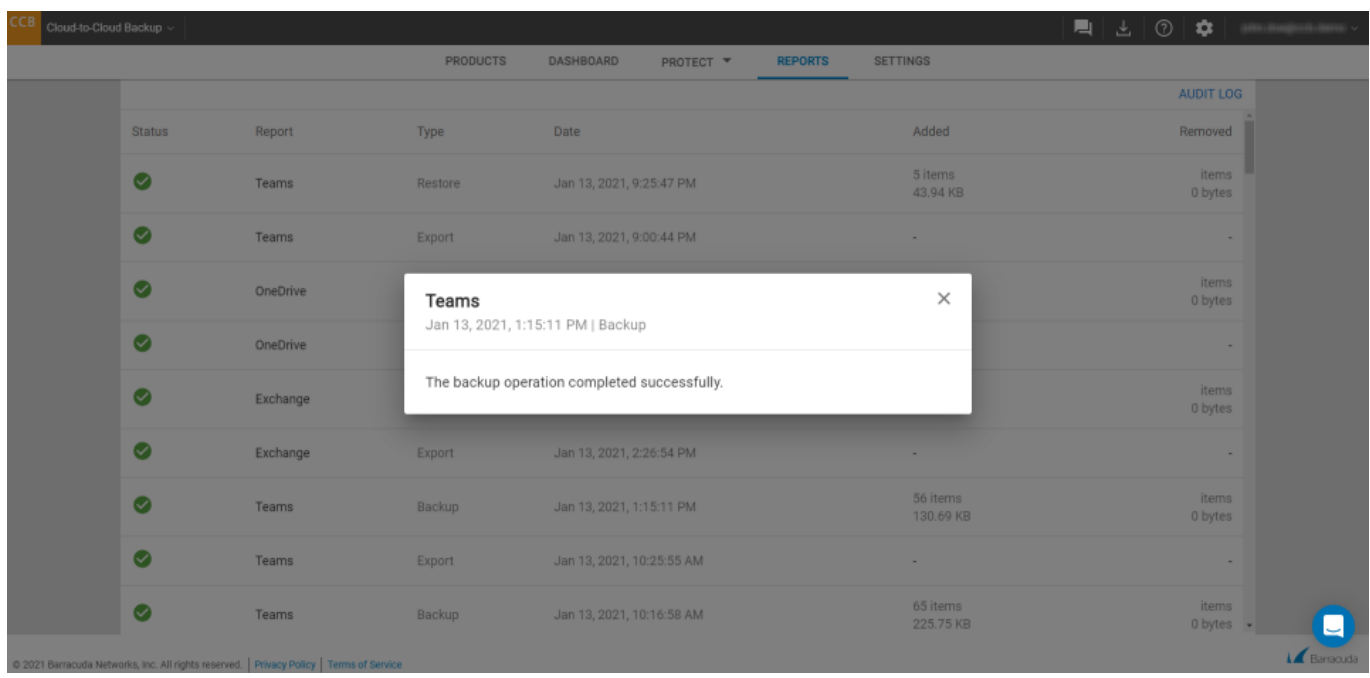

You can also download the item(s) you exported from the **Protect** page. Click **Download** next to the item(s) you want to download.

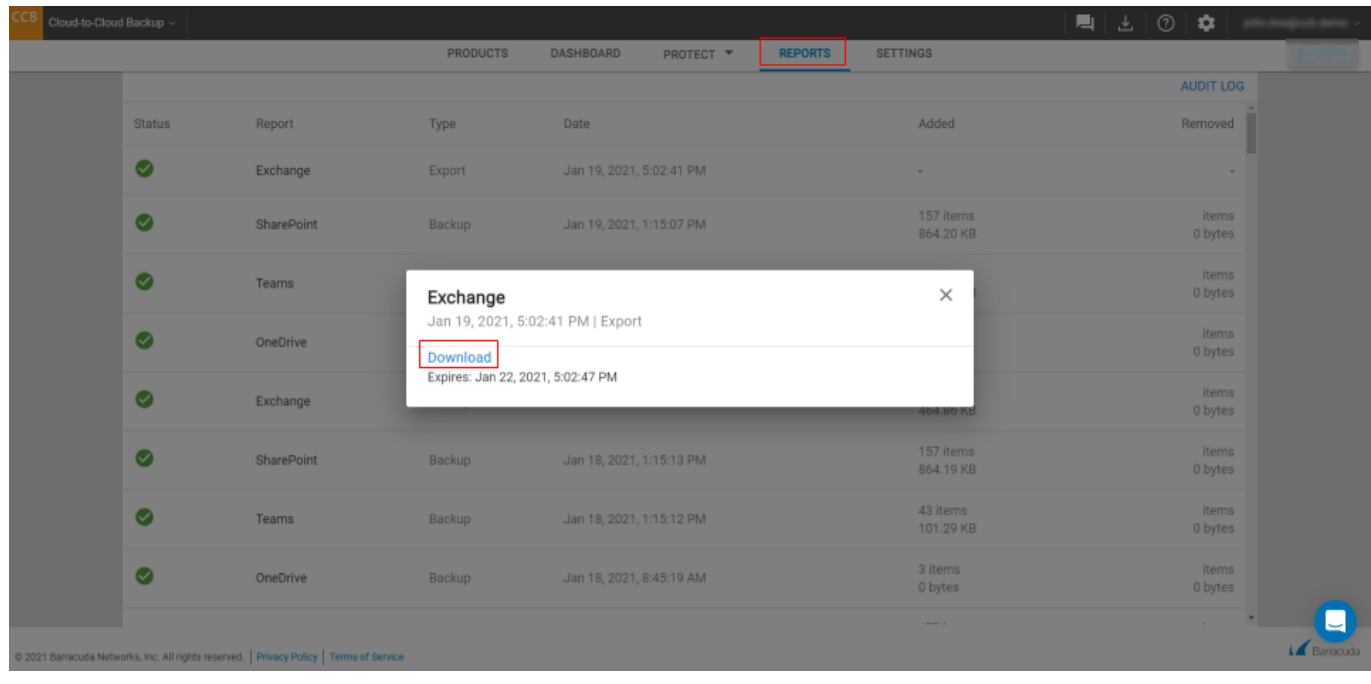

If there are any errors or warnings, a warning icon  $\Box$  will show in the status column. Click on the item to see details for why the job failed.

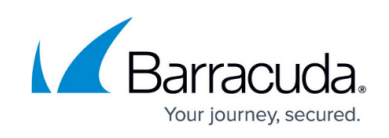

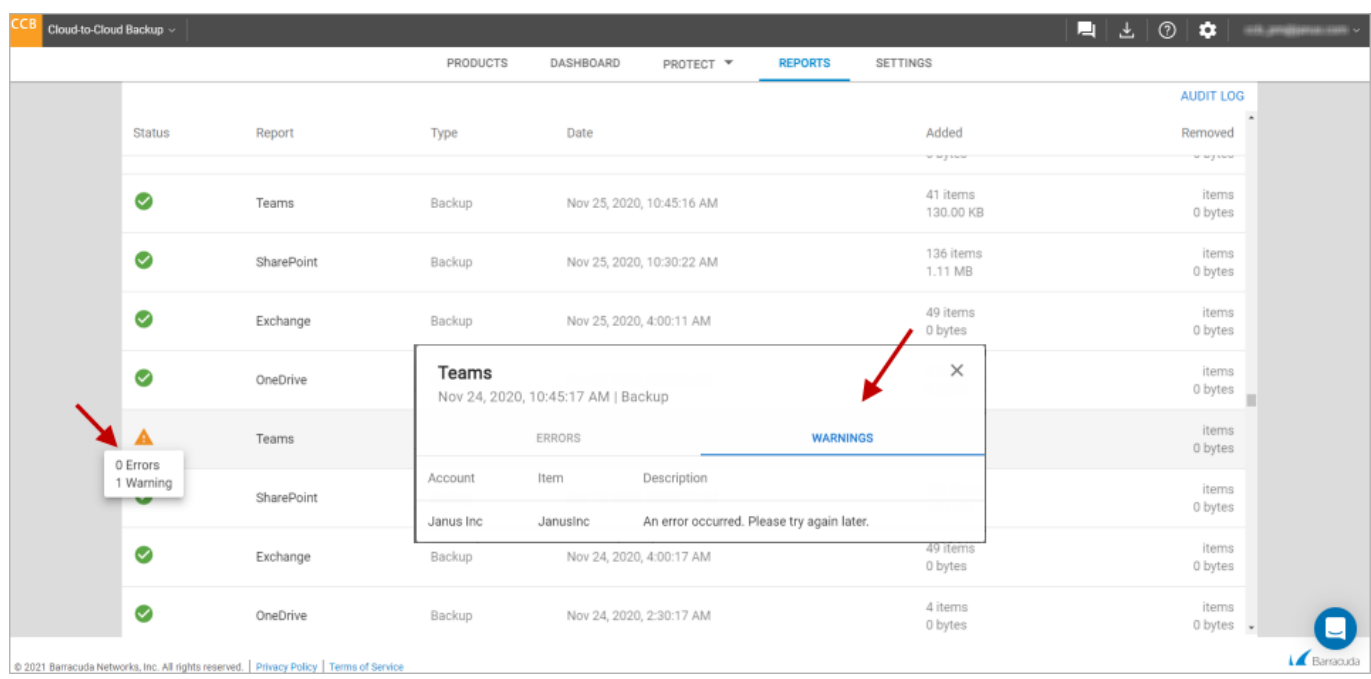

#### **Audit Log**

The Audit Log displays a report of all activities in Barracuda Cloud-to-Cloud Backup by user, IP address, time, and description. Logged activities include log on authentication, changes to settings, changes to account information, when a backup, restore, or export job started, and more.

Click the calendar for log activities that occurred on a specific day.

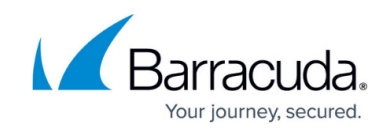

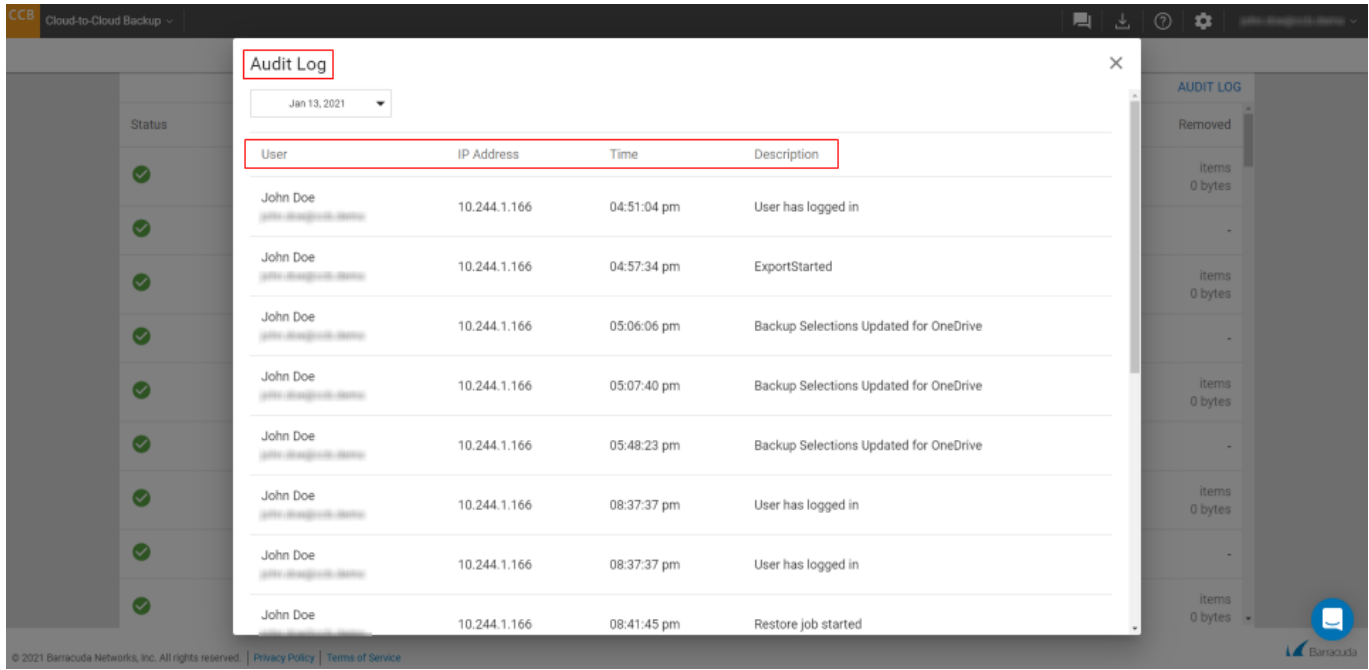

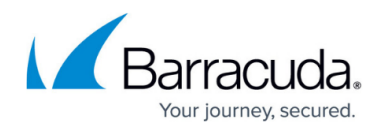

#### **Figures**

- 1. ccbReports.png
- 2. ccbReportStatus.png
- 3. reports\_export.png
- 4. warningIcon.png
- 5. ccbReportsErrorDetails.png
- 6. ccbAuditLogDetails.png

© Barracuda Networks Inc., 2022 The information contained within this document is confidential and proprietary to Barracuda Networks Inc. No portion of this document may be copied, distributed, publicized or used for other than internal documentary purposes without the written consent of an official representative of Barracuda Networks Inc. All specifications are subject to change without notice. Barracuda Networks Inc. assumes no responsibility for any inaccuracies in this document. Barracuda Networks Inc. reserves the right to change, modify, transfer, or otherwise revise this publication without notice.